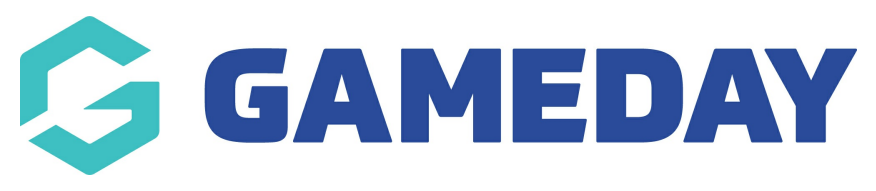

## **Event Data Export**

Last Modified on 19/01/2024 10:30 am AEDT

If your organisation is processing registrations through the **Events** module, you can use an **Event Form Export** to report on data that has been collected through that specific event. This applies to both participant registrations and team registrations if the event allows team [registrations](https://help.mygameday.app/help/how-do-i-create-a-team-based-event).

To run an **Event Form Export**:

1. Open the **Events** menu and click **MANAGE EVENTS**

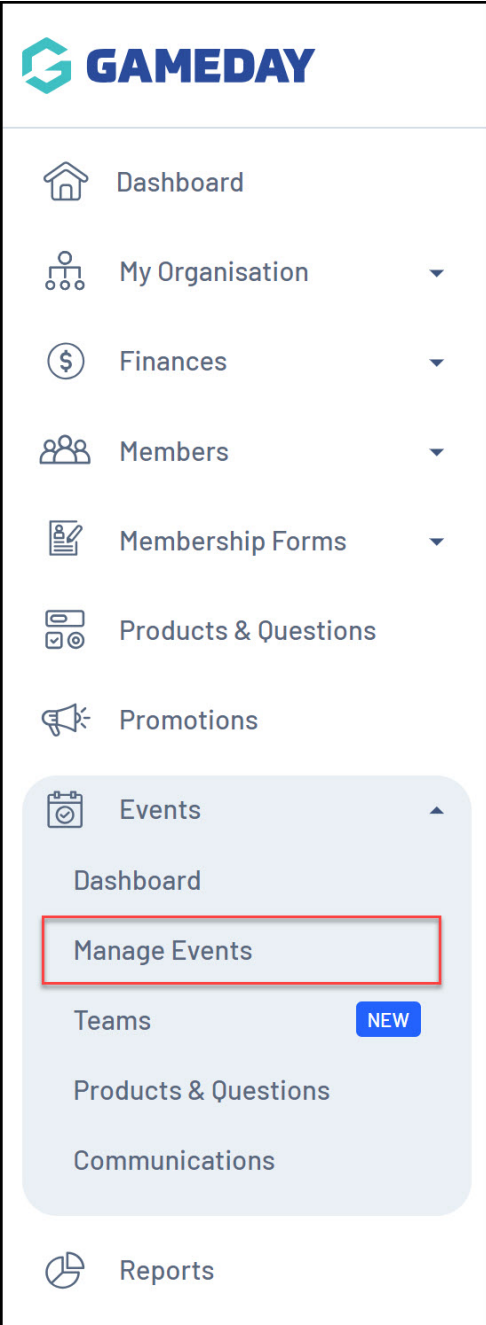

2. Find the event you would like to export and click the **ACTIONS** arrow on the righthand side of the listing

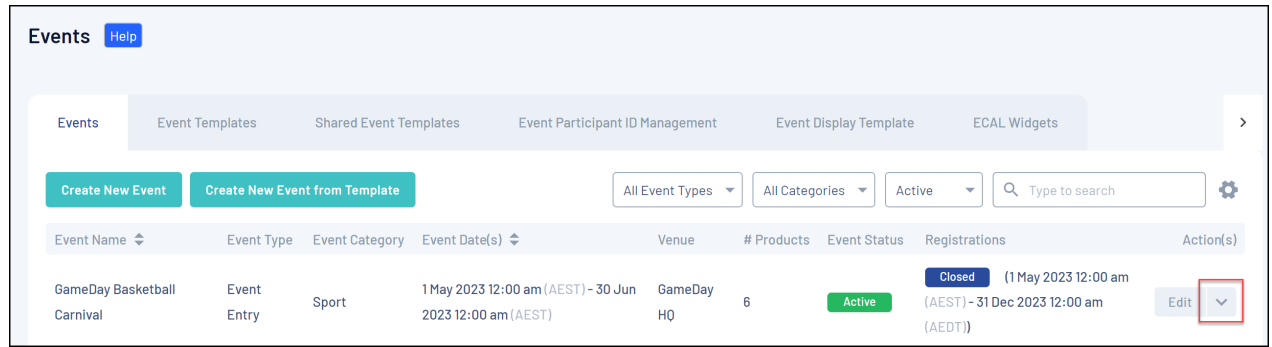

3. Click **EXPORT PARTICIPANT/TEAM DATA TO CSV**

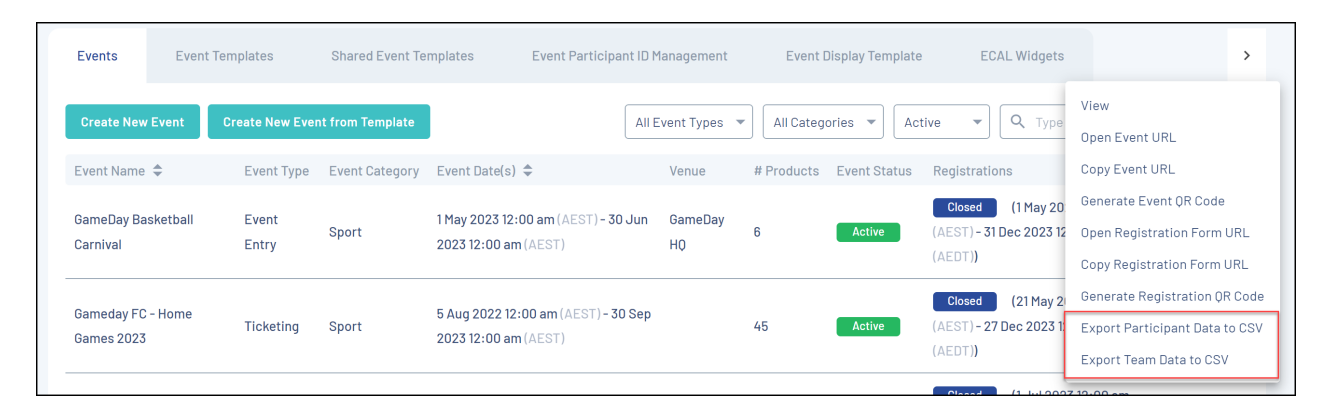

This will begin downloading a CSV export file that you can open in Excel, including all entrants that have registered for the event, and a full list of responses they provided through the registration process.

## **Related Articles**